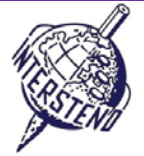

OPERAČNÝ SYSTÉM VORD PROCESSING SOFTWARE (TEXTOVÝ PROCESOR) ID SÚŤAŽIACEHO

#### Inštrukcie pre účastníkov

- Otvorte dokument **YEAROFLIGHT**, ihneď ho uložte/preveďte do **YEAROFLIGHTXXX.DOC ALEBO DOCX**, **kde XXX** je **Vaše** súťažné **ID.** Vykonajte všetky nasledujúce úlohy čo najprofesionálnejšie a najefektívnejšie.
- Použite, podľa vlastných preferencií, PDF tlačiareň (napríklad PDFCreator), aby ste mohli zobraziť grafické elementy vonkajšku okrajov až po hranice strán.

#### $\boldsymbol{\mathsf{A}}$

Úloha

A-1

Body 18

Vľavo a vpravo: 5 cm

V dokumente nastavte nasledujúce okraje:

■ Hore a dolu: 2 cm

Odseky začínajúce špeciálnymi znakmi vyžadujú zvláštnu pozornosť. Špeciálne znaky označujú úroveň nadpisov v hierarchii dokumentu a neobjavujú sa na iných miestach v dokumente.

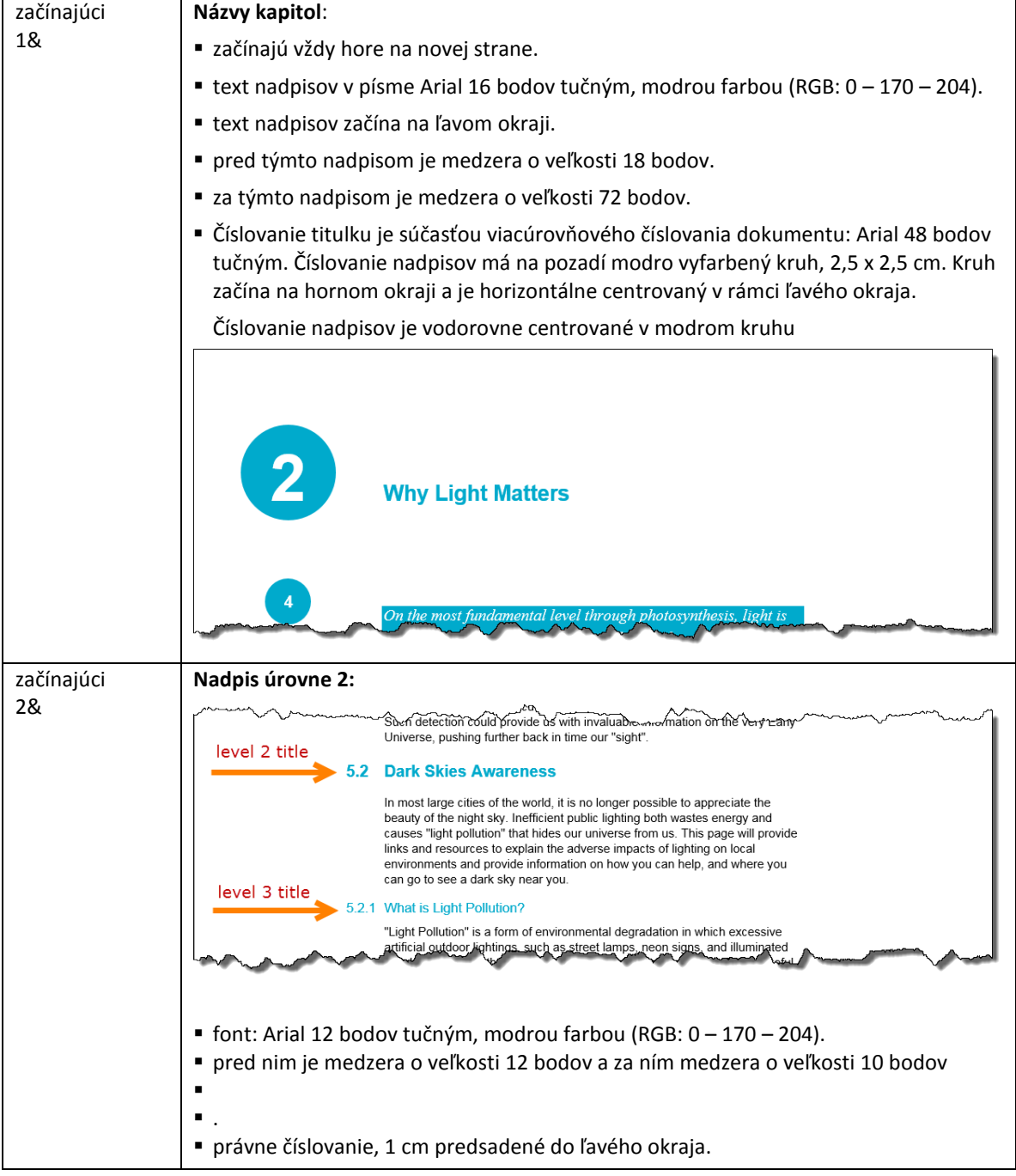

#### **18 July 2015 – Budapest (Hungary) ENG** 1

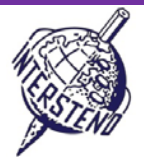

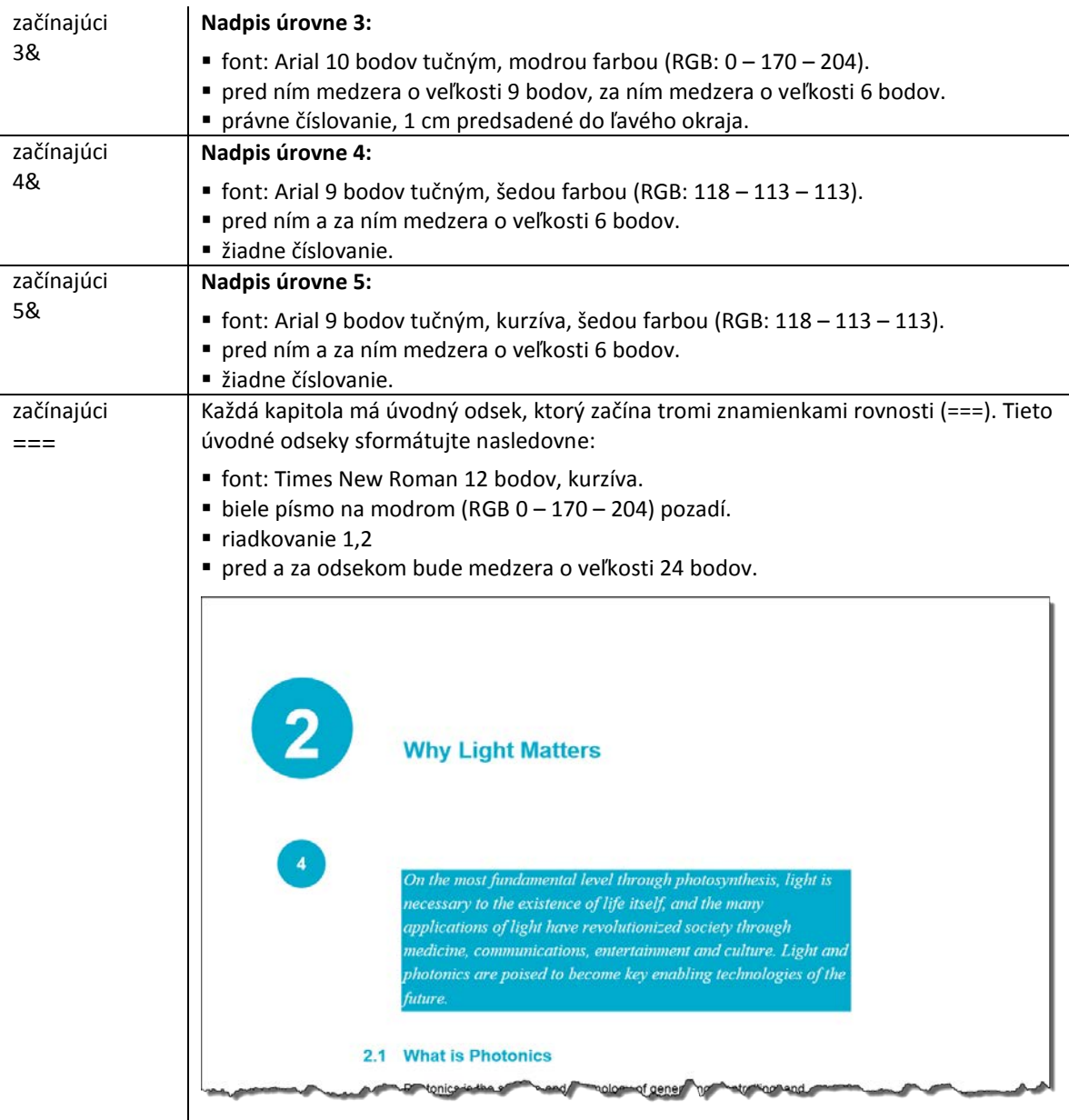

Nakoniec vymažte všetky označenia1&, 2&, 3&, 4&, 5& a === na začiatkoch odsekov.

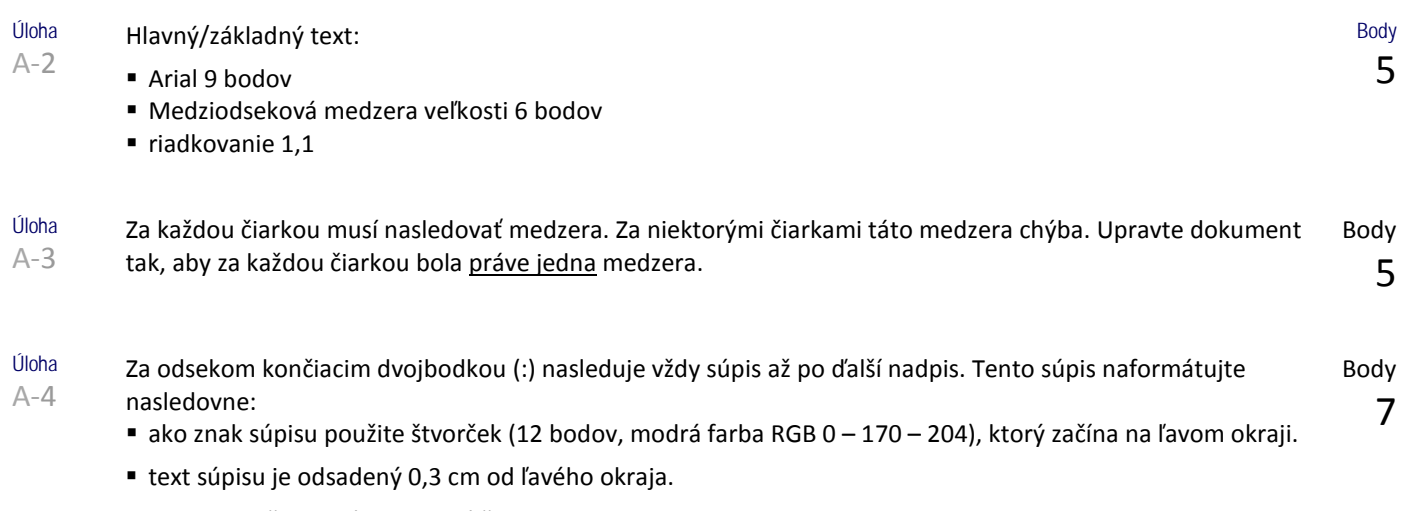

medzi položkami súpisu nie sú žiadne medzery.

# **18 July 2015 – Budapest (Hungary) ENG** 2

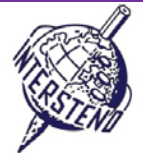

helped to solidity a basis for our knowledge of the Universe roday. 5.4.1 What Is Galileoscope? The Galileoscope is: An advanced educational telescope kit designed by a team of experts. An educational program to accompany the kit. A professional-development program for teachers. A Cornerstone Project of the International Year of Astronomy 2009, a worldwide effort in more than 145 countries, led by the U.S. Galileoscope team. 5.4.2 What can you see with the Galileoscope? best views are of the key shie styled Galilea observed and

Úloha A-5 Hlavný nadpis *About the Year of Light* hore na prvej strane: fond Calibri light 36 bodov, za ním medzera o veľkosti 72 bodov.

> Ilustrácia **IYL2015\_HEADER.JPG** končí na spodnom okraji strany. Šírka pokrýva presne vzdialenosť od ľavého po pravý okraj.

Ilustrácia musí končiť na spodnom okraji, a to i v prípade, že sú v texte nad ňou pridané alebo odstránené odseky.

Pod hlavný nadpis príde rok 2015 v štyroch rôznych "boxoch", modrá farba, písmo Arial 72 bodov tučným, horizontálne vycentrovať, viď ukážka.

Medzi boxmi je vždy medzera 1 mm. Boxy majú šírku 2,75 cm. Pod jednotlivými číslicami roku sa objavujú vyfarbené "čiary", definície farieb nájdete v obrázku, viď nižšie. Výška: 0,4 cm.

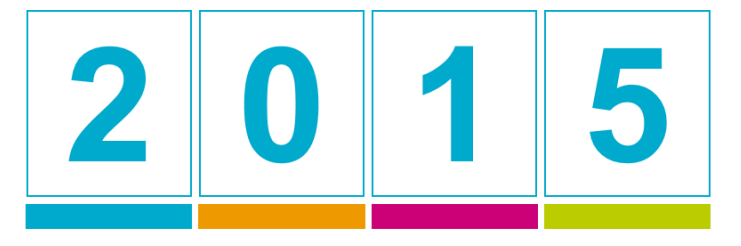

RGB 0 - 170 - 204 RGB 238 - 153 - 0 RGB 204 - 0 -119 RGB 187 - 204 - 0

Vypracujte úlohu starostlivo, dbajte na detail.

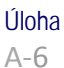

Každú stranu, s výnimkou tej prvej, popísané v úlohe A-5, viď vyššie, sformátujte nasledovne:

- číslo strany v písme Arial 12 bodov, tučným, biele písmo na pozadí modrého kruhu o priemere 1,2 cm (RGB 0 – 170 – 204).
- modrý kruh začína presne 6 cm od horného okraja strany.
- modrý kruh je dynamicky centrovaný v rámci okraja: na ľavom okraji u ľavých (párnych) strán, na pravom okraji u pravých (nepárnych) strán.
- umiestnite číslo strany presne horizontálne na stred modrého kruhu a približne zvisle uprostred modrého kruhu.
- na dolný okraj každej strany umiestnite modrý box s výškou 0,5 cm, ktorý dynamicky zakrýva plnú šírku medzi okrajmi.
- vľavo na hornej strane boxu sa bude zobrazovať názov aktuálnej kapitoly v písme Arial 8 bodov, kapitály, modré znaky (RGB 0 – 170 – 204). Medzi nadpisom a boxom zostane 1 mm voľného priestoru.

### **18 July 2015 – Budapest (Hungary) ENG** 3

About the Year of Light

Body 10

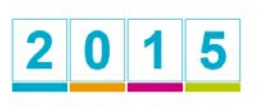

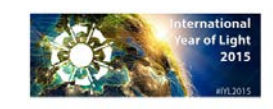

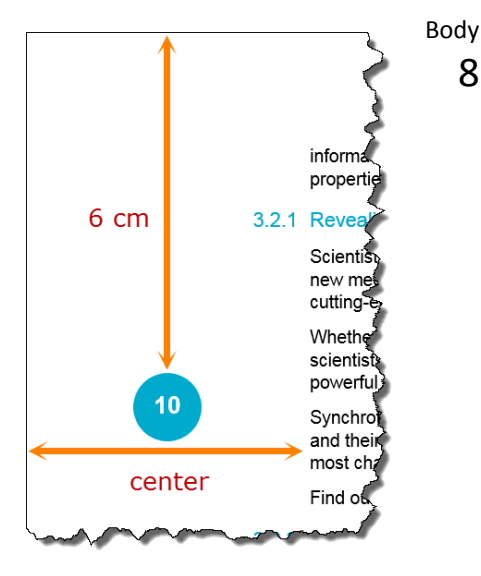

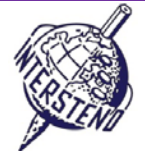

Názov kapitoly umiestnite vždy vľavo, a to ako na párnych, tak na nepárnych stranách.

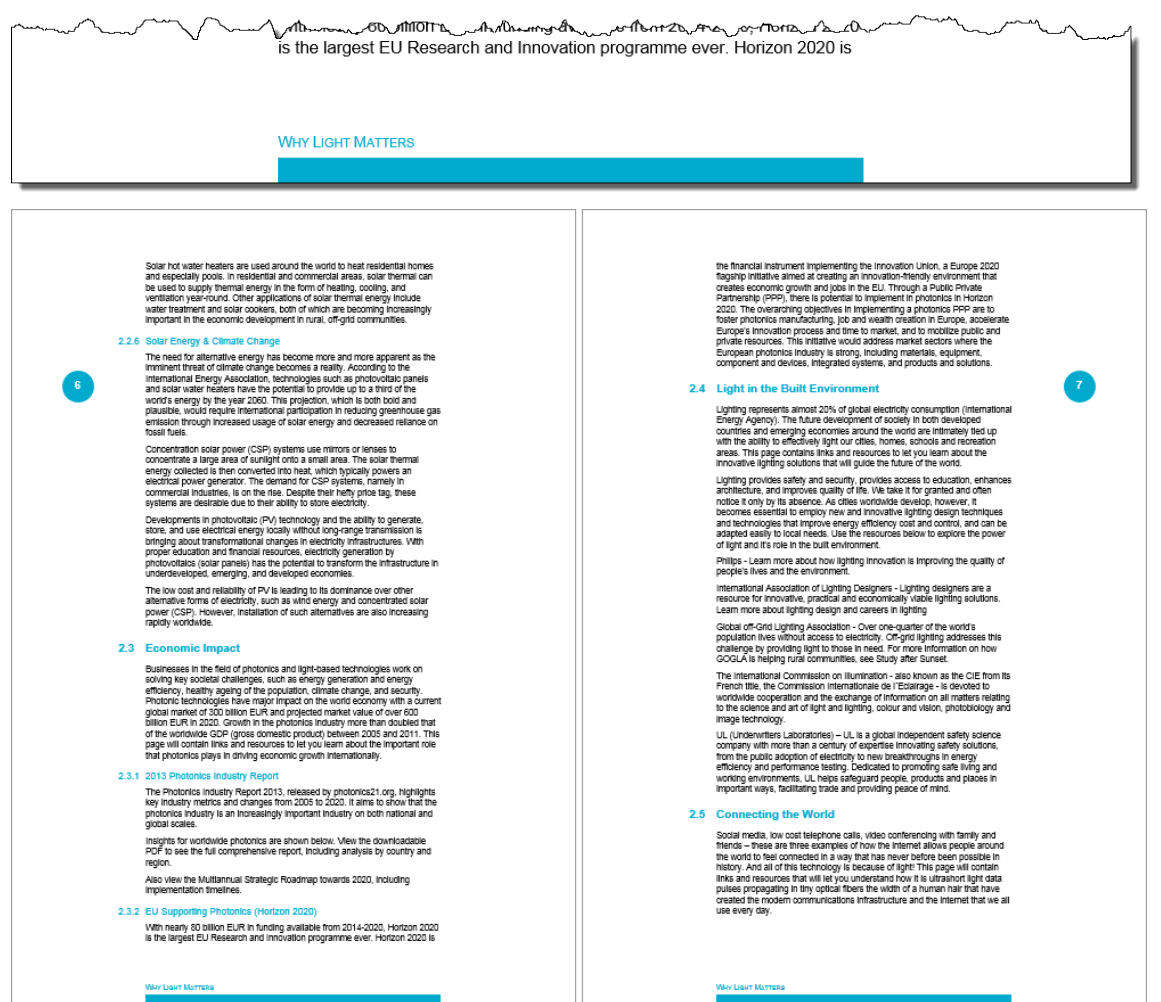

Úloha A-7 Vložte za prvú stranu novú stranu. Pridajte nadpis *Table of contents* (formátovanie ako názov kapitoly, úroveň 1).

Vložte obsah podľa obrázku na následujúcej strane a postupujte podľa pokynov:

- **Úroveň 1:** Arial 11 bodov, modré písmo (RGB 0 170 204). Nadpis začína na ľavom okraji. Číslovanie nadpisu je predsadené 1 cm a zobrazené v bielej farbe (dočasne normálne neviditeľné). Nad nadpisom medzera: 12 bodov. Pod nadpisom medzera: 6 bodov. Nadpis úrovne 1 nesmie býť zobrazený ako posledný na strane. Číslo strany je zarovnané k pravému okraju, predchádza mu bodkovaná vodiaca čiara.
- **Úroveň 2:** Arial 9 bodov, modré písmo (RGB 0 170 204). Pred nadpisom a pod nadpisom je medzera o veľkosti 4 bodov. Číslovanie nadpisov začína na ľavom okraji a text nadpisu je odsadený 1 cm od ľavého okraja. Číslo strany je zarovnané k pravému okraju, predchádza mu bodkovaná vodiaca čiara.
- **Úroveň 3:** Arial 9 bodov, farba štandardného fondu (čierna) Pred a pod nadpisom nie je žiadna medzera. Číslovanie nadpisu začína na ľavom okraji a text nadpisu je odsadený 1 cm od ľavého okraja. Číslo stránky je zarovnané k pravému okraju, bez vodiacej čiary.

Zaistite, aby vľavo od obsahu bol modrý obdĺžnik (RGB 0 – 170 – 204), široký 0,6 cm. Obdĺžnik odsaďte o 1,2 cm od ľavého okraja, aby tvoril dokonalé pozadie pre čísla nadpisu úrovne 1 vo vašom obsahu. Výšku obdĺžniku prispôsobte dĺžke vášho obsahu. Tento obdĺžnik vložte na všetky strany obsahu.

#### **18 July 2015 – Budapest (Hungary) ENG** 4

Body 10

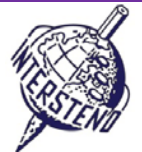

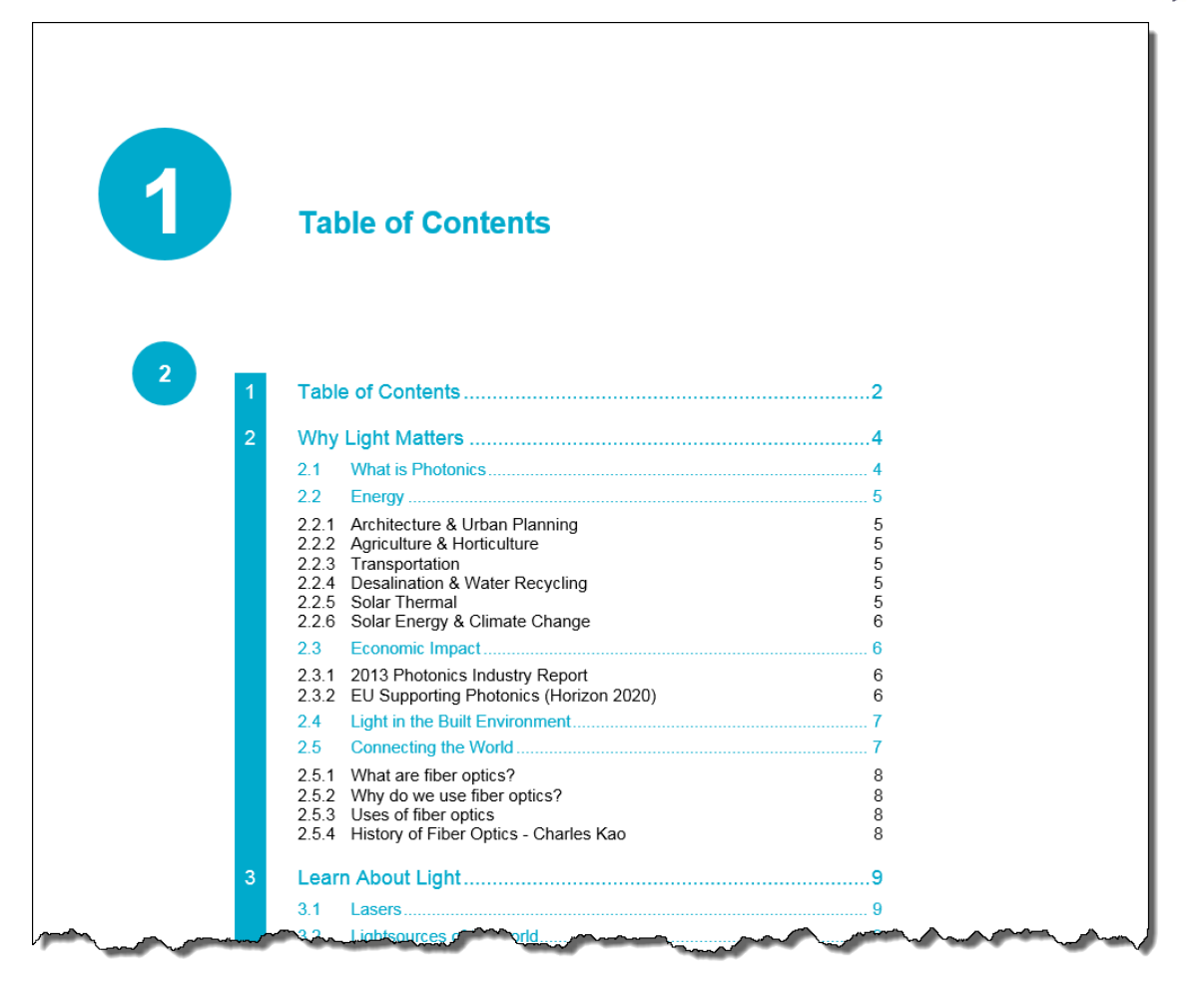

**Nezabudnite svoj dokument uložiť pod názvom YEAROFLIGHTXXX,skôr ako ho uzatvoríte!**

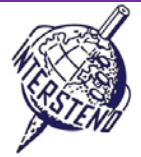

#### B

Úloha B-1

Otvorte **OLYMPICGAMES** a uložte/preveďte do **OLYMPICGAMESXXX**. Tento dokument obsahuje informácie o časti o viac ako 10 000 športovcov, ktorí sa zúčastnili olympijských hier v Londýne. Každý odsek bude obsahovať informácie o jednom športovcovi, štruktúrované tak, ako je ďalej popísané (viď tiež ľavý screenshot nižšie): Body 12

- Priezvisko (veľkými písmenami) a krstné meno športovca, nasledované čiarkou
- a kód zložený zo 6 znakov takto:
	- 2 znaky ako skratka športovej disciplíny
	- 3 znaky ako skratka krajiny, ako ju používa Olympijský výbor
	- 1 znak určujúci pohlavie: M pre mužské a F pre ženské.

Prosím preorganizujte dáta podľa nižšie uvedených inštrukcií, pre každého športovca jeden odsek/riadok (ako ukazuje screenshot vpravo dolu):

- 3 znaky kódu krajiny nasledované spojovníkom (-)
- 2 znaky skratky športovej disciplíny, nasledované dvojbodkou a medzerou (: )
- Priezvisko a krstné meno športovca
- znak určujúci pohlavie M alebo F do guľatých zátvoriek

A Lamusi, JUCHNM AARRASS Jamale, ATFRAM AATAKNI Abdelhak, BXMARM ABAKUMOVA Maria, ATRUSF ABALO Luc, HBFRAM ABALO Maria Laura, ROARGF ABARHOUN Mohamed, FBMARM **ABATE Emanuele, ATITAM** ABBADI Ilyas, BXALGM V™vil∕ ARPART יים

CHN-JU: A Lamusi (M) FRA-AT: AARRASS Jamale (M) MAR-BX: AATAKNI Abdelhak (M) RUS-AT: ABAKUMOVA Maria (F) FRA-HB: ABALO Luc (M) ARG-RO: ABALO Maria Laura (F) MAR-FB: ABARHOUN Mohamed (M) ITA-AT: ABATE Emanuele (M) ALG-BX: ABBADI Ilyas (M) **DAK-HO: ARPAS SADOL(M)** 

pred – originálny/pôvodný dokument po – konečný výsledok

Nezabudnite uložiť svoj konečný výsledok pod **OLYMPICGAMESXXX**!

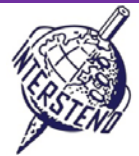

# C

Úloha  $C-1$ 

Súbor **WOMENINPARLIAMENT** obsahuje zoznam krajín s počtom poslankýň-žien v parlamente, vždy pre obe komory, teda *lower house / dolná komora* (LH) a *upper house / horná komora* (UH). Zobrazené informácie:

- Rank: poradové číslo
- Country: krajina
- LH\_Date: mesiac (od 1 do 12) a rok volieb do dolnej komory (*lower house*), oddelené lomkou
- LH\_Seats: celkový počet kresiel v dolnej komore (*lower house*)
- LH\_Women: počet kresiel obsadených ženami v dolnej komore (*lower house*)
- LH\_Perc: percentuálny podiel kresiel obsadených ženami v dolnej komore (*lower house*)
- UH\_Date: mesiac (od 1 do 12) a rok volieb do hornej komory (*upper* house), oddelené lomkou
- UH\_Seats: celkový počet kresiel v hornej komore (*upper* house)
- UH\_Women: počet kresiel obsadených ženami v hornej komore (*upper house*)
- UH\_Perc: percentuálny podiel kresiel obsadených ženami v hornej komore (*upper house*)

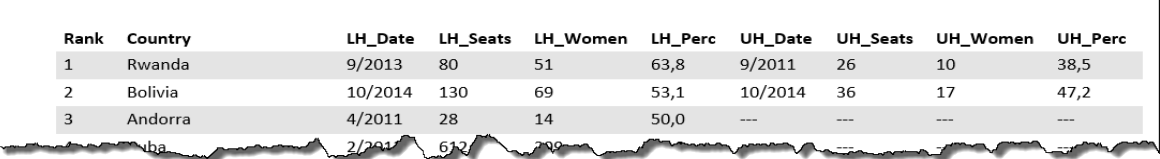

Vytiahnite si informácie z prehľadu tak, ako je nižšie ilustrované, rešpektujte pritom všetky inštrukcie:

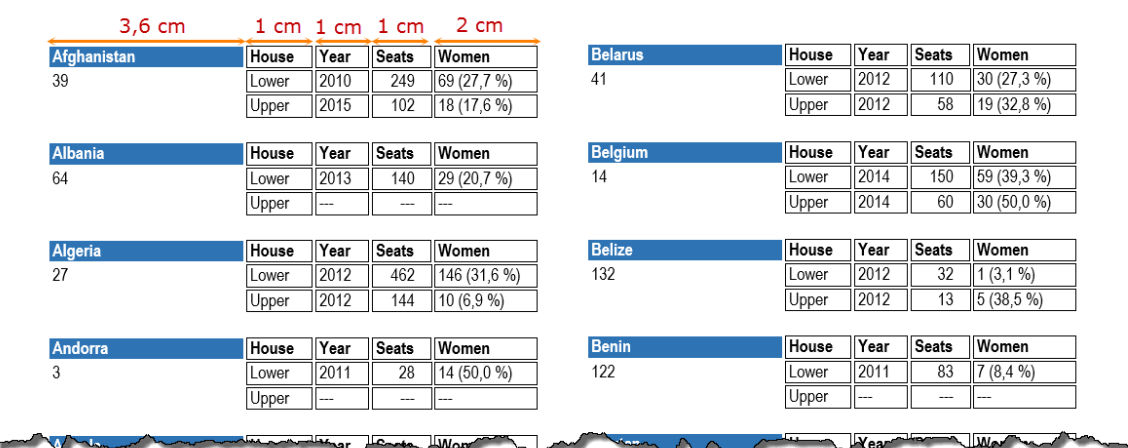

A4-vertikálny formát strany (na výšku), horný okraj 0,9 cm, dolný okraj 0,8 cm, vľavo a vpravo 1 cm.

- **Font: Arial Narrow 9 bodov.**
- Názov štátu bielymi písmenami na modrom podklade (cca 3,6 cm širokom)
- Nadpisy: *House*, *Year*, *Seats* a *Women*. Nadpisy budú zobrazené vedľa názvu štátu. Šírka cca 1 cm pre *House, Year* a *Seats*; šírka *Women* cca 2 cm.
- Informácie *Lower* a *Upper:*
	- Year: obsahuje rok, bez mesiaca. Vymažte všetky mesiace.
	- Seats: celkový počet kresiel.
- Women: počet kresiel a percentuálny podiel kresiel (ten dajte do guľatých zátvoriek, a to vrátane znaku %).
- Pod názvom štátu bude jeho poradie (*Rank*)
- Informácie/dáta zoraďte abecedne podľa krajiny: druhá krajina príde pod prvú ...
- Dáta na stránke budú v dvoch stĺpcoch, s rozstupom medzi stĺpcami o veľkosti cca 0,5 cm
- V niektorých krajinách nemajú hornú komoru (*Upper House*). V tom prípade budú v príslušnej bunke vytlačené tri pomlčky (---). Venujte pozornosť tomu, aby v stĺpčeku *Women* boli tri pomlčky vytlačené len raz, bez guľatých zátvoriek a znakov %.
- Dáta budú zobrazené v "ohraničených boxoch" s pol milimetrovou medzerou medzi "boxmi". Medzera medzi rámčekom boxu a obsahom je teda pol milimetra.
- Voľná medzera medzi krajinami je približne jedna čiara/riadka (cca 0,5 cm).
- Informácie o jednej krajine nesmú byť rozdelené do dvoch stĺpcov/strán: každý stĺpec začína novou krajinou.

Uložte svoj hotový konečný výsledok – prehľad všetkých krajín – ako **WOMEN\_ALLXXX**. Nakoniec uložte použitý základný/pomocný (basic/help) súbor ako **WOMEN\_BASICXXX**.

#### **18 July 2015 – Budapest (Hungary) ENG** 7

Body 25